## **Holiday Pay in Lieu timesheets for a leaver**

## **refers to:**

temp vacancy → timesheets

When a candidate is leaving then, and then only, use the **Pay in Lieu** button in the Holiday Pay calculator for calculating holiday pay.

See also [1.18 Timesheets](https://iqxusers.co.uk/iqxhelp/doku.php?id=ug1-18) [6.22 When a temp leaves](https://iqxusers.co.uk/iqxhelp/doku.php?id=ug6-22) [6.23 Creating holiday timesheets](https://iqxusers.co.uk/iqxhelp/doku.php?id=ug6-23). [4.5 How to complete/end a Temp placement](http://www.iqxusers.co.uk/iqxhelp/doku.php?id=ug4-05) [1.15 Entering a P45 date](http://www.iqxusers.co.uk/iqxhelp/doku.php?id=ug1-15) [2.17 Remove the candidate from all temp desks](http://www.iqxusers.co.uk/iqxhelp/doku.php?id=ug2-17)

Back to [Online Users Guide](http://www.iqxusers.co.uk/iqxhelp/doku.php?id=1_online_user_guide) Back to [Temp Desk](https://iqxusers.co.uk/iqxhelp/doku.php?id=ug6-00)

From: <https://iqxusers.co.uk/iqxhelp/> - **iqx**

Permanent link: **<https://iqxusers.co.uk/iqxhelp/doku.php?id=ug6-28&rev=1512146147>**

Last update: **2017/12/01 16:35**

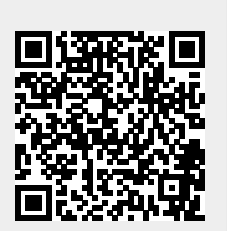